**HƯỚNG DẪN DỊCH VỤ CÔNG MỨC ĐỘ 4 Cấp giấy phép thiết lập trang thông tin điện tử tổng hợp** *Thời gian giải quyết: 10 ngày*

# **Bước 1: Quét mã QR truy cập Cổng dịch vụ công tỉnh Đắk Nông để đăng ký tài khoản** *dichvucong.daknong.gov.vn*

*(Bỏ qua nếu đã có sẵn Tài khoản)*

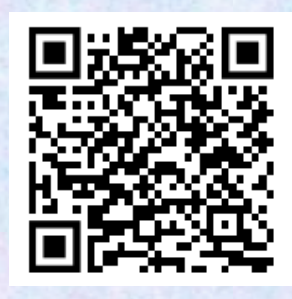

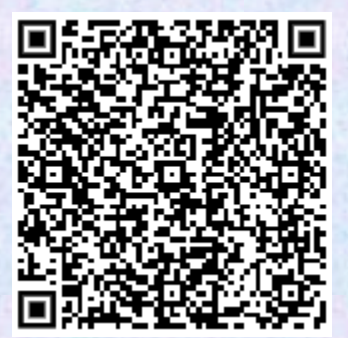

### **Bước 2:**

**Quét mã QR đến Thủ tục cần thực hiện, đăng nhập bằng tài khoản, đối chiếu yêu cầu, điều kiện để tiến hành nộp hồ sơ trực tuyến**

# **Bước 3:**

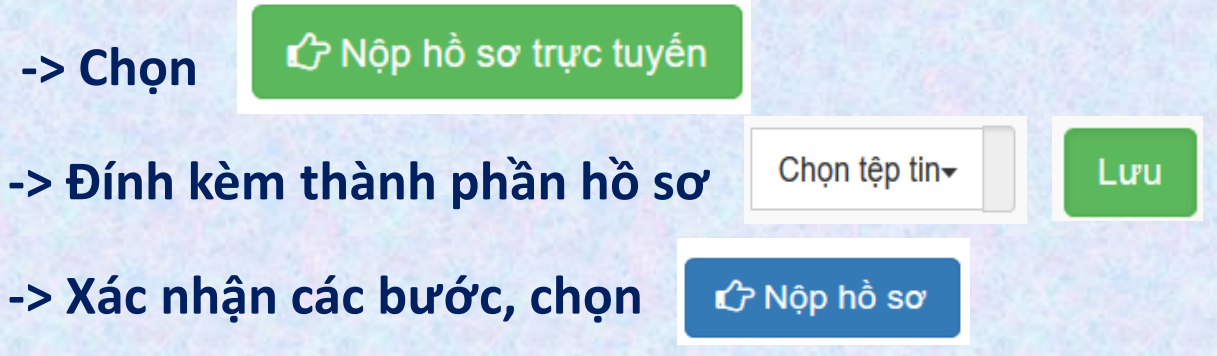

### **Bước 4:**

**Theo dõi để nhận kết quả (Giấy phép) bằng Zalo, SMS hoặc email**

**HƯỚNG DẪN DỊCH VỤ CÔNG MỨC ĐỘ 4 Cấp lại giấy phép thiết lập trang thông tin điện tử tổng hợp** *Thời gian giải quyết: 10 ngày*

**Áp dụng cho trường hợp giấy phép bị mất hoặc hư hỏng**

**Bước 1: Quét mã QR truy cập Cổng dịch vụ công tỉnh Đắk Nông để đăng ký tài khoản** *dichvucong.daknong.gov.vn*

*(Bỏ qua nếu đã có sẵn Tài khoản)*

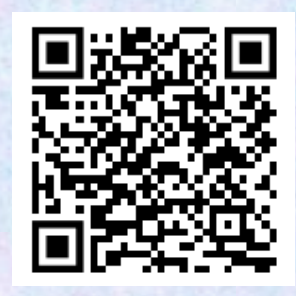

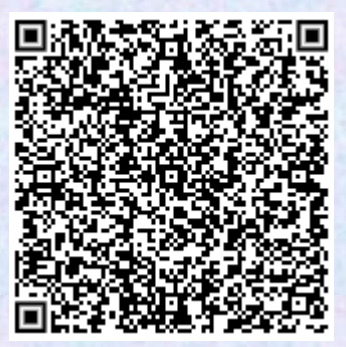

#### **Bước 2:**

**Quét mã QR đến Thủ tục cần thực hiện, đăng nhập bằng tài khoản, đối chiếu yêu cầu, điều kiện để tiến hành nộp hồ sơ trực tuyến**

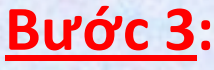

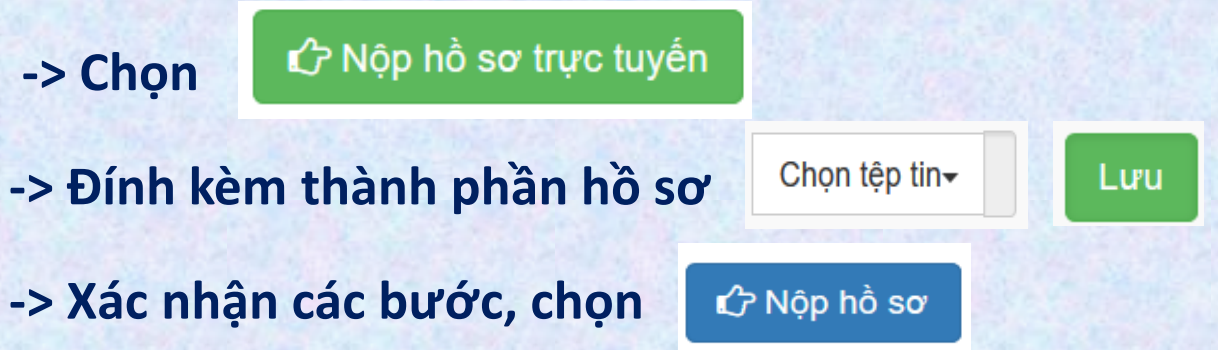

### **Bước 4:**

**Theo dõi để nhận kết quả (Giấy phép) bằng Zalo, SMS hoặc email**

**HƯỚNG DẪN DỊCH VỤ CÔNG MỨC ĐỘ 4 Gia hạn giấy phép thiết lập trang thông tin điện tử tổng hợp** *Thời gian giải quyết: 10 ngày*

 **Thực hiện chậm nhất 30 ngày trước khi GP đã cấp hết hiệu lực GP được gia hạn không quá 02 lần, mỗi lẫn không quá 02 năm**

**Bước 1: Quét mã QR truy cập Cổng dịch vụ công tỉnh Đắk Nông để đăng ký tài khoản** *dichvucong.daknong.gov.vn*

*(Bỏ qua nếu đã có sẵn Tài khoản)*

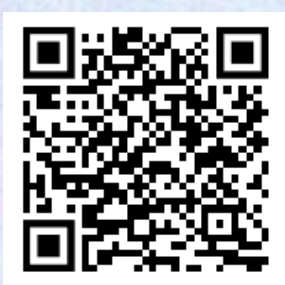

Lưu

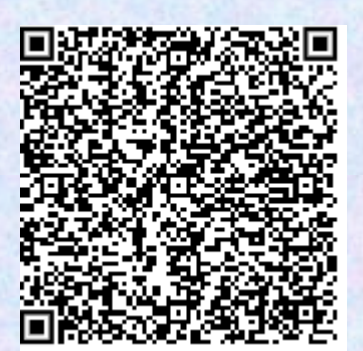

# **Bước 2:**

**Quét mã QR đến Thủ tục cần thực hiện, đăng nhập bằng tài khoản, đối chiếu yêu cầu, điều kiện để tiến hành nộp hồ sơ trực tuyến**

Chọn tệp tin-

**Bước 3:**

**-> Chọn**

∎ Nôp hồ sơ trưc tuyến

**-> Đính kèm thành phần hồ sơ**

**-> Xác nhận các bước, chọn**

L Nộp hồ sơ

**Bước 4:**

**Theo dõi để nhận kết quả (Văn bản gia hạn) bằng Zalo, SMS hoặc email**

**HƯỚNG DẪN DỊCH VỤ CÔNG MỨC ĐỘ 4 Sửa đổi, bổ sung giấy phép thiết lập trang thông tin điện tử tổng hợp** *Thời gian giải quyết: 10 ngày*

**Trường hợp có thay đổi tên của tổ chức/ địa điểm đặt máy chủ/nhân sự chịu trách nhiệm/phạm vi cung cấp thông tin**

**Bước 1: Quét mã QR truy cập Cổng dịch vụ công tỉnh Đắk Nông để đăng ký tài khoản** *dichvucong.daknong.gov.vn*

*(Bỏ qua nếu đã có sẵn Tài khoản)*

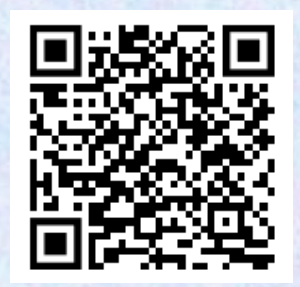

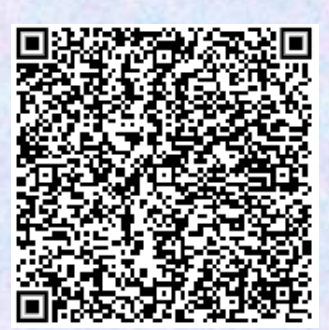

**Bước 3:**

**Bước 2: Quét mã QR đến Thủ tục cần thực hiện, đăng nhập bằng tài khoản, đối chiếu yêu cầu, điều kiện để tiến hành nộp hồ sơ trực tuyến**

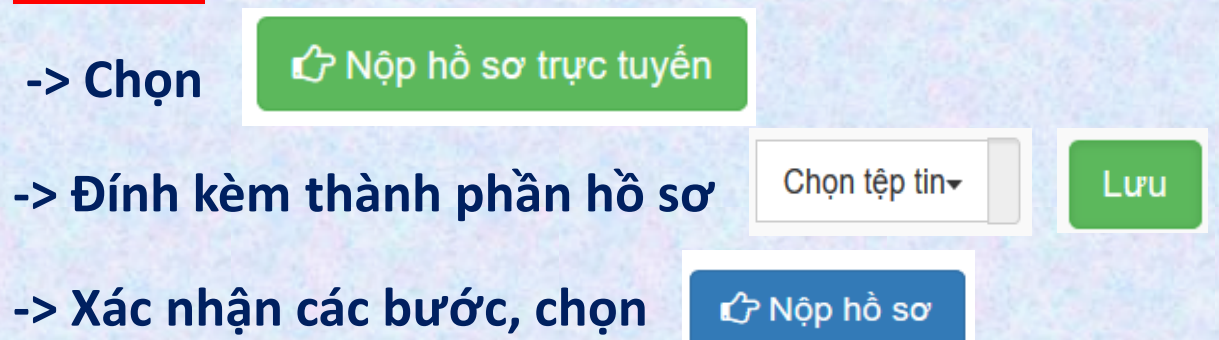

### **Bước 4:**

**Theo dõi để nhận kết quả (Văn bản) bằng Zalo, SMS hoặc email**

**HƯỚNG DẪN DỊCH VỤ CÔNG MỨC ĐỘ 3 Thông báo thay đổi chủ sở hữu, địa chỉ trụ sở chính của tổ chức, doanh nghiệp đã được cấp Giấy phép thiết lập trang thông tin điện tử tổng hợp**

**Thời gian giải quyết: 07 ngày**

**Bước 1: Quét mã QR truy cập Cổng dịch vụ công tỉnh Đắk Nông để đăng ký tài khoản** *dichvucong.daknong.gov.vn*

*(Bỏ qua nếu đã có sẵn Tài khoản)*

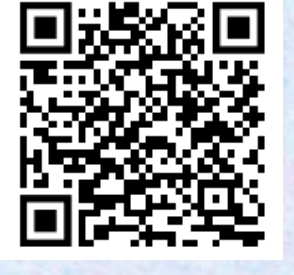

Lưu

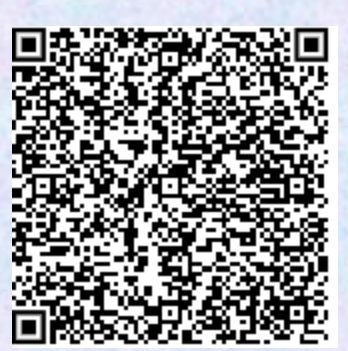

**Bước 3:**

# **Bước 2:**

**Quét mã QR đến Thủ tục cần thực hiện, đăng nhập bằng tài khoản, đối chiếu yêu cầu, điều kiện để tiến hành nộp hồ sơ trực tuyến**

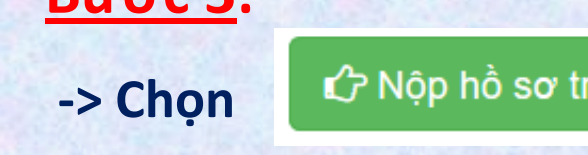

**-> Đính kèm thành phần hồ sơ**

**-> Xác nhận các bước, chọn**

L Nộp hồ sơ

Chọn tệp tin-

### **Bước 4:**

**Theo dõi để nhận kết quả (Giấy xác nhận) bằng Zalo, SMS hoặc email**

ực tuyến

**HƯỚNG DẪN DỊCH VỤ CÔNG MỨC ĐỘ 3 Cấp đăng ký thu tín hiệu truyền hình nước ngoài trực tiếp từ vệ tinh Thời gian giải quyết: 15 ngày**

**Bước 1: Quét mã QR truy cập Cổng dịch vụ công tỉnh Đắk Nông để đăng ký tài khoản** *dichvucong.daknong.gov.vn*

*(Bỏ qua nếu đã có sẵn Tài khoản)*

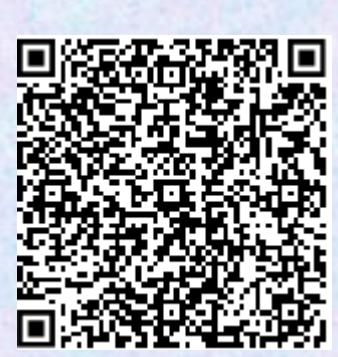

# **Bước 2:**

**Quét mã QR đến Thủ tục cần thực hiện, đăng nhập bằng tài khoản, đối chiếu yêu cầu, điều kiện để tiến hành nộp hồ sơ trực tuyến**

# **Bước 3:**

**-> Chọn**

L Nộp hồ sơ trực tuyến

**-> Đính kèm thành phần hồ sơ**

**-> Xác nhận các bước, chọn**

L Nộp hồ sơ

Chọn tệp tin-

Lưu

**Bước 4:**

**Theo dõi để nhận kết quả (Giấy chứng nhận) bằng Zalo, SMS hoặc email**

**HƯỚNG DẪN DỊCH VỤ CÔNG MỨC ĐỘ 3 Sửa đổi, bổ sung Giấy chứng nhận đăng ký thu tín hiệu truyền hình nước ngoài trực tiếp từ vệ tinh Thời gian giải quyết: 10 ngày**

**Bước 1: Quét mã QR truy cập Cổng dịch vụ công tỉnh Đắk Nông để đăng ký tài khoản** *dichvucong.daknong.gov.vn*

*(Bỏ qua nếu đã có sẵn Tài khoản)*

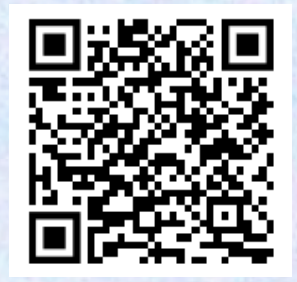

Lưu

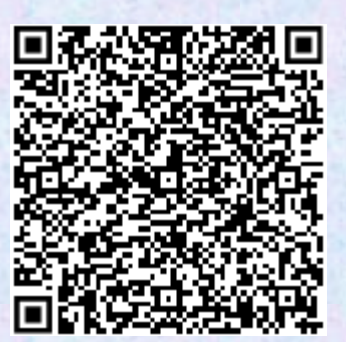

**Bước 2:**

**Quét mã QR đến Thủ tục cần thực hiện, đăng nhập bằng tài khoản, đối chiếu yêu cầu, điều kiện để tiến hành nộp hồ sơ trực tuyến**

# **Bước 3:**

L Nộp hồ sơ trực tuyến **-> Chọn**

**-> Đính kèm thành phần hồ sơ**

**-> Xác nhận các bước, chọn**

L Nộp hồ sơ

Chọn tệp tin-

### **Bước 4:**

**Theo dõi để nhận kết quả (Giấy chứng nhận) bằng Zalo, SMS hoặc email**

### **HƯỚNG DẪN DỊCH VỤ CÔNG MỨC ĐỘ 3**

**Thông báo thay đổi cơ cấu tổ chức của doanh nghiệp cung cấp dịch vụ trò chơi điện tử G2, G3, G4 trên mạng do chia, tách, hợp nhất, sáp nhập, chuyển đổi công ty theo quy định của pháp luật về doanh nghiệp; thay đổi phần vốn góp dẫn đến thay đổi thành viên góp vốn (hoặc cổ đông) có phần vốn góp từ 30% vốn điều lệ trở lên của doanh nghiệp cung cấp dịch vụ trò chơi điện tử G2, G3, G4 trên mạng**

**Thời gian giải quyết: 07 ngày**

**Bước 1: Quét mã QR truy cập Cổng dịch vụ công tỉnh Đắk Nông để đăng ký tài khoản** *dichvucong.daknong.gov.vn*

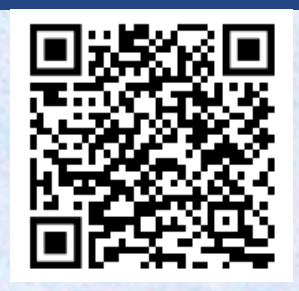

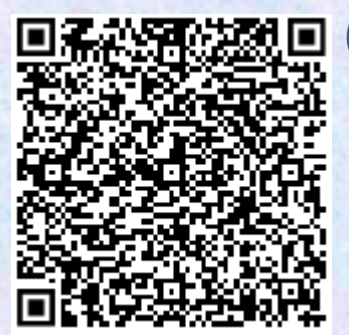

*(Bỏ qua nếu đã có sẵn Tài khoản)* **Bước 2:**

**Quét mã QR đến Thủ tục cần thực hiện, đăng nhập bằng tài khoản, đối chiếu yêu cầu, điều kiện để tiến hành nộp hồ sơ trực tuyến**

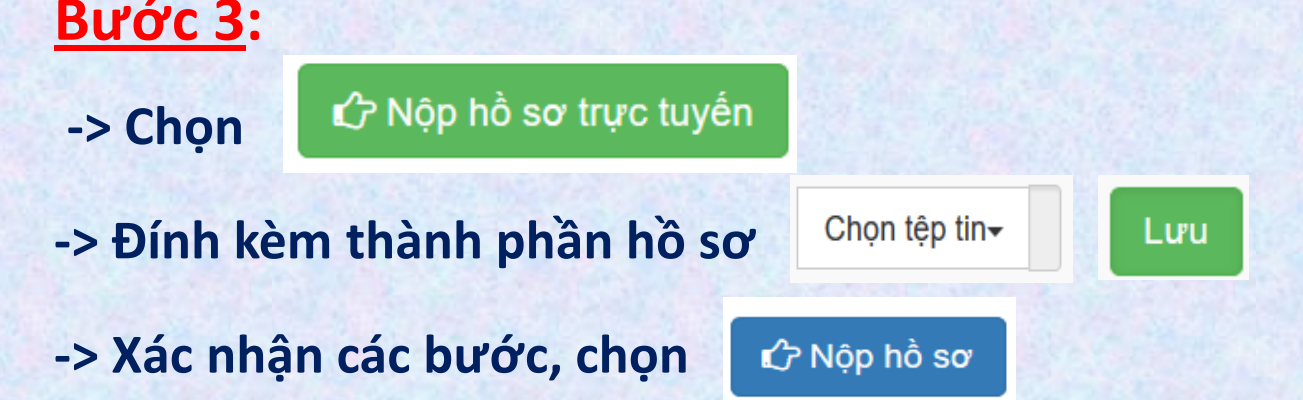

### **Bước 4:**

**Theo dõi để nhận kết quả (Giấy xác nhận) bằng Zalo, SMS hoặc email**

**HƯỚNG DẪN DỊCH VỤ CÔNG MỨC ĐỘ 3 Thông báo thay đổi tên miền khi cung cấp dịch vụ trò chơi điện tử trên trang thông tin điện tử, kênh phân phối trò chơi (trên mạng viễn thông di động); thể loại trò chơi (G2, G3, G4); thay đổi địa chỉ trụ sở chính của doanh nghiệp cung cấp dịch vụ trò chơi điện tử G2, G3, G4 trên mạng Thời gian giải quyết: 07ngày Bước 1: Quét mã QR truy cập Cổng dịch vụ công tỉnh Đắk Nông để đăng ký tài khoản** *dichvucong.daknong.gov.vn (Bỏ qua nếu đã có sẵn Tài khoản)* **Bước 2: Quét mã QR đến Thủ tục cần thực hiện, đăng nhập bằng tài khoản, đối chiếu yêu cầu, điều kiện để tiến hành nộp hồ sơ trực tuyến Bước 3:** t Nôp hồ sơ trực tuyến **-> Chọn** Chọn tệp tin-**-> Đính kèm thành phần hồ sơ** Lưu **-> Xác nhận các bước, chọn** L Nộp hồ sơ **Bước 4: Theo dõi để nhận kết quả (Giấy xác nhận) bằng Zalo, SMS hoặc email**

**HƯỚNG DẪN DỊCH VỤ CÔNG MỨC ĐỘ 3 Thông báo thay đổi cơ cấu tổ chức của doanh nghiệp cung cấp trò chơi điện tử G1 trên mạng do chia tách, hợp nhất, sáp nhập, chuyển đổi công ty theo quy định của pháp luật về doanh nghiệp; thay đổi phần vốn góp dẫn đến thay đổi thành viên góp vốn (hoặc cổ đông) có phần vốn góp từ 30% vốn điều lệ trở lên của doanh nghiệp cung cấp dịch vụ trò chơi điện tử G1 trên mạng Thời gian giải quyết: 07 ngày**

**Bước 1: Quét mã QR truy cập Cổng dịch vụ công tỉnh Đắk Nông để đăng ký tài khoản** *dichvucong.daknong.gov.vn*

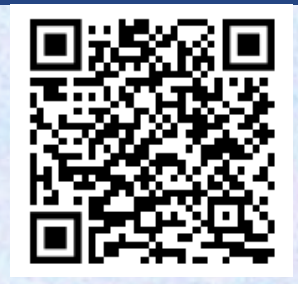

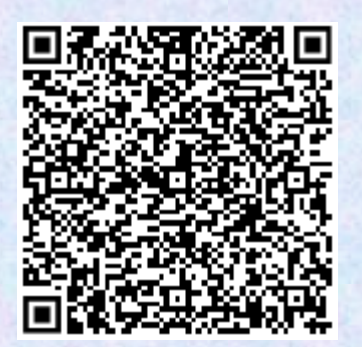

*(Bỏ qua nếu đã có sẵn Tài khoản)* **Bước 2:**

**Quét mã QR đến Thủ tục cần thực hiện, đăng nhập bằng tài khoản, đối chiếu yêu cầu, điều kiện để tiến hành nộp hồ sơ trực tuyến**

#### **Bước 3:** t Nôp hồ sơ trực tuyến **-> Chọn** Chọn tệp tin-Lưu **-> Đính kèm thành phần hồ sơ -> Xác nhận các bước, chọn** L Nộp hồ sơ

### **Bước 4:**

**Theo dõi để nhận kết quả (Giấy xác nhận) bằng Zalo, SMS hoặc email**

**HƯỚNG DẪN DỊCH VỤ CÔNG MỨC ĐỘ 3 Thông báo thay đổi phương thức, phạm vi cung cấp dịch vụ trò chơi điện tử G1 trên mạng đã được phê duyệt Thời gian giải quyết: 07 ngày**

**Bước 1: Quét mã QR truy cập Cổng dịch vụ công tỉnh Đắk Nông để đăng ký tài khoản** *dichvucong.daknong.gov.vn*

*(Bỏ qua nếu đã có sẵn Tài khoản)*

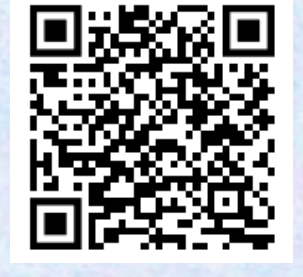

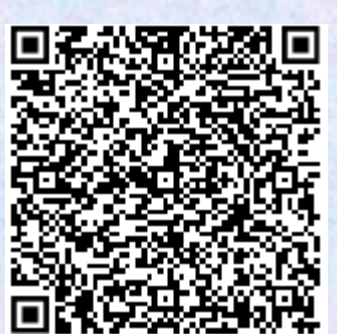

# **Bước 2:**

**Quét mã QR đến Thủ tục cần thực hiện, đăng nhập bằng tài khoản, đối chiếu yêu cầu, điều kiện để tiến hành nộp hồ sơ trực tuyến**

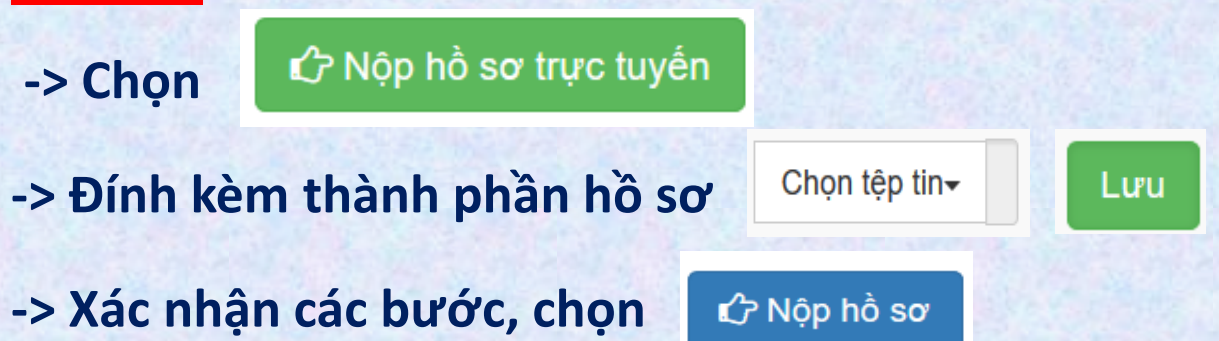

### **Bước 4:**

**Bước 3:**

**Theo dõi để nhận kết quả (Giấy biên nhận) bằng Zalo, SMS hoặc email**

**HƯỚNG DẪN DỊCH VỤ CÔNG MỨC ĐỘ 3 Thông báo thay đổi địa chỉ trụ sở chính, văn phòng giao dịch, địa chỉ đặt hoặc cho thuê máy chủ của doanh nghiệp cung cấp dịch vụ trò chơi điện tử G1 trên mạng**

**Thời gian giải quyết: 07 ngày**

**Bước 1: Quét mã QR truy cập Cổng dịch vụ công tỉnh Đắk Nông để đăng ký tài khoản** *dichvucong.daknong.gov.vn*

*(Bỏ qua nếu đã có sẵn Tài khoản)*

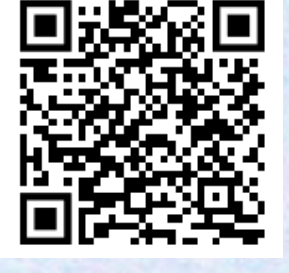

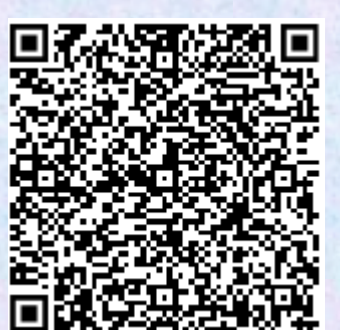

### **Bước 2:**

**Quét mã QR đến Thủ tục cần thực hiện, đăng nhập bằng tài khoản, đối chiếu yêu cầu, điều kiện để tiến hành nộp hồ sơ trực tuyến**

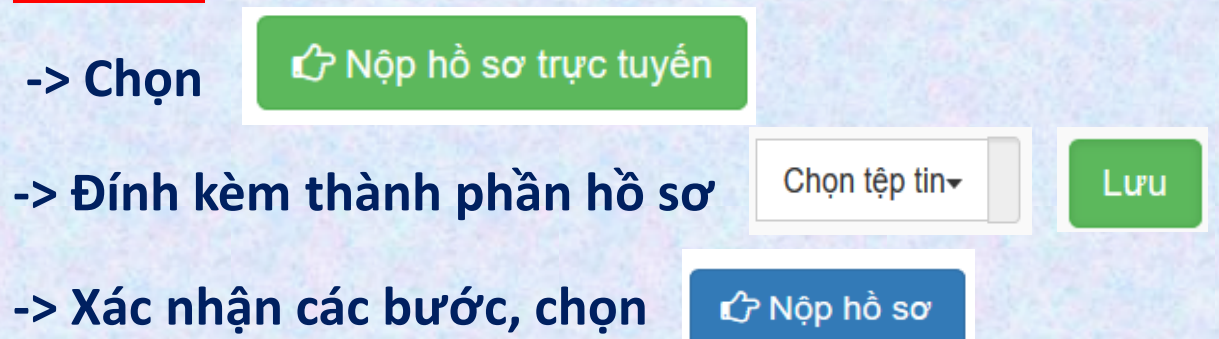

### **Bước 4:**

**Bước 3:**

**Theo dõi để nhận kết quả (Giấy xác nhận) bằng Zalo, SMS hoặc email**